# **Logica ML15A**

## **manuale di riferimento**

aggiornamento: 01-07-98

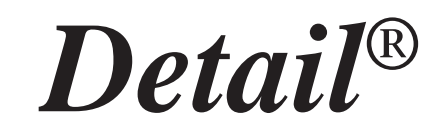

## **ELETTRONICA INDUSTRIALE**

#### **ML15A - manuale di riferimento**

Luglio 1998

Tutti i diritti sono riservati. E' vietata la riproduzione di qualsiasi parte di questo manuale, in qualsiasi forma, senza esplicita autorizzazione da parte della proprietà del marchio *Detail***®**.

Il costruttore si riserva di modificare, senza alcun preavviso, le caratteristiche dell' hardware e/o del software riportato in questo manuale.

Ogni cura è stata posta nella raccolta e nella verifica della documentazione contenuta in questo manuale, tuttavia la proprietà del marchio *Detail***®** non può assumersi alcuna responsabilità derivante dall'utilizzo della stessa.

## **Sommario**

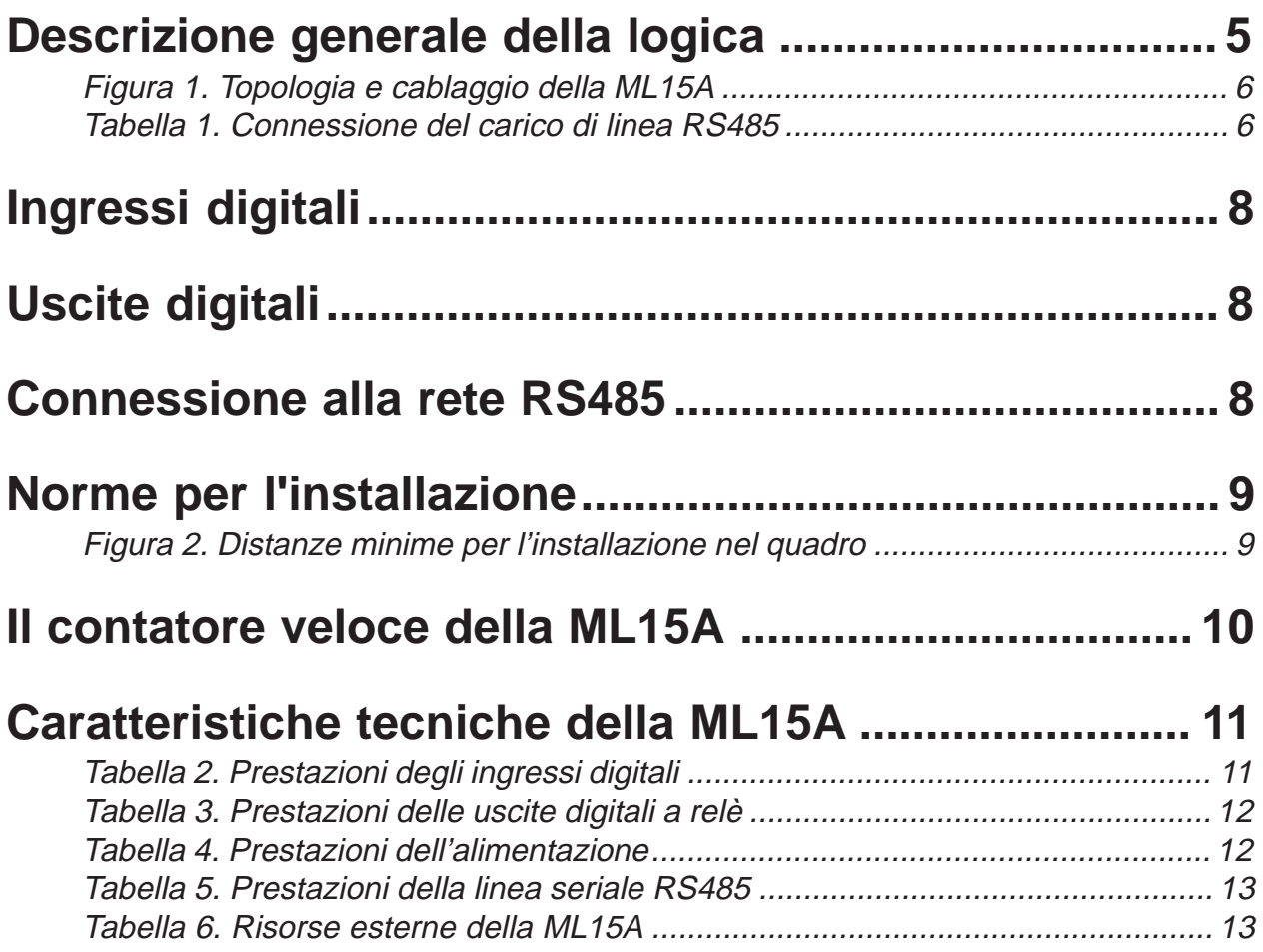

#### <span id="page-4-0"></span>**Descrizione generale della logica**

La logica ML15A può operare come MASTER di sistema oppure in alternativa come SLAVE di espansione; in entrambi i casi dispone di 8 ingressi digitali e di 8 uscite digitali.

Le connessioni con il sistema da automatizzare avvengono mediante due connettori estraibili posti su due lati della scheda; facendo riferimento alla Figura 1, nel connettore soprastante trovano posto gli 8 ingressi digitali a 24Vdc e la seriale RS485 che permette di espandere il sistema. Nel connettore sottostante sono disponibili gli 8 contatti N.O. delle uscite digitali ed i morsetti di alimentazione in 24Vdc.

Oltre ad essere estremamente immune ai disturbi, la logica ML15A dispone di **10K istruzioni** medie di programma e di ben **24568 memorie ritentive estese**, che consentono di gestire programmi particolarmente complessi.

All'interno della scheda sono presenti alcuni dispositivi che necessitano di una particolare descrizione poiché sono gli unici punti sui quali il Programmatore potrà intervenire.

Il **dip-switch** di sistema permette di configurare la connessione in rete RS485 e di selezionare la funzione di blocco della programmazione.

Quest'ultima funzione è attivata mediante il **dip-switch 3**:

DIP 3OFF ---> modo DOWNLOAD

#### DIP 3ON ---> modo BLOCCO DOWNLOAD

Questo jumper deve essere lasciato nella posizione OFF durante tutta la fase di messa a punto del programma della logica per consentirne il trasferimento; poi, al momento dell'installazione della scheda lo si deve portare nella posizione di ON per salvaguardare il programma trasferito nella memoria FLASH-EPROM della logica.

Nello zoccolo della memoria FLASH-EPROM è anche possibile installare una memoria di tipo EPROM, programmata esternamente con il file .OBJ creato dal compilatore; in tal caso la memoria EPROM (dispositivo a 28 piedini) deve essere inserita nello zoccolo a 32 piedini della FLASH-EPROM con lo stesso orientamento, ma spostata completamente verso il bordo esterno della logica (allineata con la memoria RAM).

I rimanenti dip-switches (1, 2, 4, 5, 6) sono utilizzati per configurare la rete RS485 utilizzata per l'espansione del sistema.

I **dip-switches 1 e 2** permettono di collegare in parallelo ai due morsetti di connessione RS485 una resistenza di carico di impedenza 150 ohm, necessaria alla comunicazione in rete.

La linea di comunicazione RS485 deve essere costituita da un unico spezzone di doppino intrecciato al quale si allacciano in parallelo, mediante le connessioni RA ed RB, tutte le schede del sistema (non sono quindi ammesse linee di connessione con diramazioni a stella). In ognuno dei due estremi di questo doppino va collegata una resistenza di carico; per questo, come indicato in Tabella 1, la prima e l'ultima scheda connesse alla linea devono avere questi due dip-switches in posizione ON, mentre tutte le schede intermedie devono averli aperti.

I **dip-switches da 4 a 6** permettono di definire l'indirizzo di scheda secondo quanto riportato dalla Tabella 2; a questo proposito occorre precisare che i dip-switches presenti sulla ML15A permettono di configurarla come MASTER di sistema oppure, in alternativa, come SLAVE con indirizzi da 1 a 7. Il sistema operativo presente sulla ML15A, configurata come MASTER, consente di gestire tutti gli SLAVES con indirizzi compresi tra 1 e 31.

La logica ML15A è dotata di un'unica linea seriale di tipo RS485; a questa linea si collegano sia le schede SLAVE di espansione, mediante i morsetti RA, RB e RG, che il modulo PRG1 d'interfaccia col Personal Computer, mediante il connettore a vaschetta a 9 poli.

<span id="page-5-0"></span>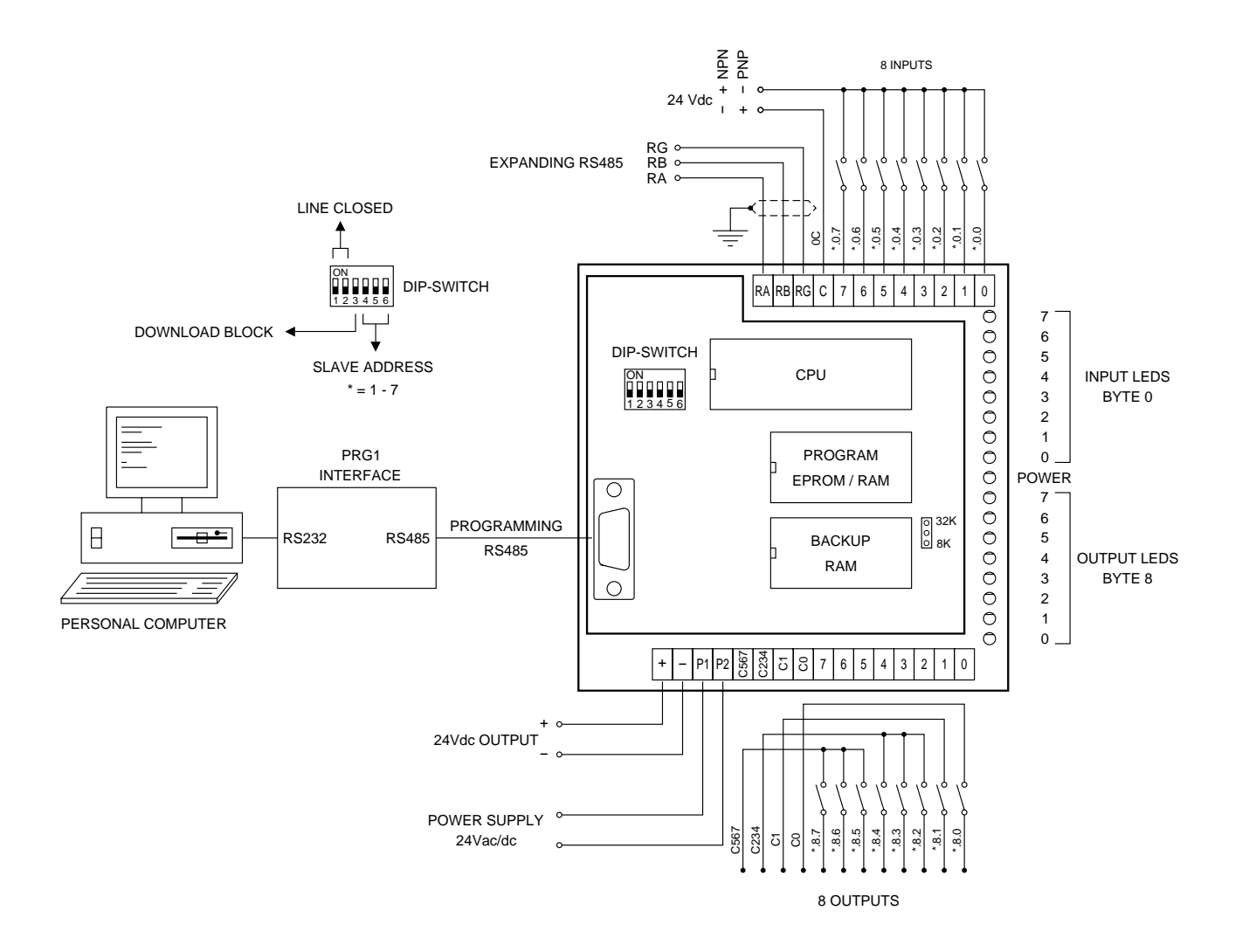

*Figura 1. Topologia e cablaggio della ML15A*

| <b>CONFIGURAZIONE DIP 1, 2</b>     |                  |                  |  |
|------------------------------------|------------------|------------------|--|
| <b>SCHEDA</b>                      | DIP <sub>1</sub> | DIP <sub>2</sub> |  |
| Prima scheda collegata alla linea  | ON               | OΝ               |  |
| Scheda intermedia alla linea       | OFF              | OFF              |  |
| Ultima scheda collegata alla linea | OΝ               | ON               |  |

*Tabella 1. Connessione del carico di linea RS485*

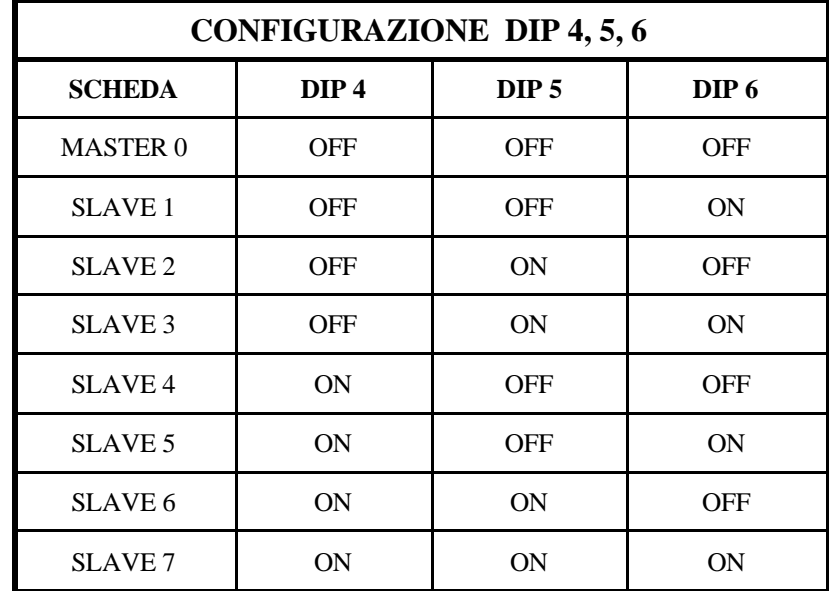

#### *Tabella 2. Configurazione indirizzo scheda*

Il modulo PRG1 dispone di due connettori a 9 poli; la parte maschio deve essere connessa sull'apposito connettore della ML15A mentre la parte femmina va allacciata alla porta seriale RS232 del Personal Computer. Il modulo PRG1 consente di interfacciare il PC sulla rete RS485 per tutte le operazioni di programmazione e supervisione della ML15A; la separazione galvanica (optoisolata) operata dal PRG1 tra la rete RS485 e la linea RS232 consente di eliminare ogni problema d'interferenza tra i due sistemi. Prima di effettuare il collegamento mediante il modulo PRG1 tra il Personal Computer e la logica ML15A, assicurarsi che entrambi gli apparecchi non siano sotto alimentazione, poiché potrebbero danneggiarsi alcuni componenti elettronici delle rispettive interfacce.

Di particolare interesse sulla scheda ML15A è la **RAM DATI** di sistema; tale componente merita particolare attenzione in quanto costituisce un eventuale punto di intervento del Programmatore. All'interno di tale componente è contenuta la batteria di BACKUP dei dati (relè interni ritentivi); la sua durata è funzione della temperatura nella quale si troverà a lavorare la logica. Tuttavia, anche ad elevate temperature ambiente, la ritenzione dei dati è assicurata per diversi anni.

Il dispositivo RAM BACKUP è anche sede di un'altra importante funzione della logica ossia l'OROLOGIO/CALENDARIO in tempo reale; questa funzione è OPZIONALE in quanto comporta un costo aggiuntivo a tale componente e non sempre è richiesta dal Programmatore. L'OROLO-GIO/CALENDARIO è stato reso opzionale anche per la semplicità con la quale può essere aggiunto in un secondo momento: per far ciò, occorre semplicemente sostituire il dispositivo RAM BACKUP con un dispositivo RAM BACKUP TIMEKEEPER.

Si consiglia di richiedere l'opzione OROLOGIO/CALENDARIO direttamente in fase di ordine della logica ML15A (codice ordine: ML15AW); tuttavia, se fosse necessario aggiungere l'opzione in un secondo tempo, contattare un rivenditore autorizzato *Detail*® e richiedere il KIT OROLO-GIO/CALENDARIO (codice ordine: RB32KT).

Per sostituire il dispositivo RAM con il tipo TIMEKEEPER, scollegare l'alimentazione della logica e successivamente estrarre dallo zoccolo il componente facendo leva (con un cacciavite a taglio con lama da almeno 5mm) nello spazio tra questi. Introdurre infine il nuovo dispositivo RAM, facendo estrema attenzione a rispettare la corretta polarità (tacca di riferimento sul lato minore del dispositivo e dello zoccolo) ed ad infilare tutti i 28 terminali nello zoccolo. Per agevolare l'operazione, prima di introdurre il componente nello zoccolo, forzare i terminali su una superficie piana, in modo da allinearli e rendere parallele le due file; infine centrare nello zoccolo una sola delle due file di terminali ed, esercitando una leggera forza, introdurre anche la seconda fila. Spingere poi il componente fino in fondo mantenendolo il più possibile parallelo allo zoccolo per non piegare i terminali.

### <span id="page-7-0"></span>**Ingressi digitali**

La logica programmabile ML15A è dotata di un totale di 8 ingressi digitali ON/OFF con un unico morsetto di COMUNE.

L'optoisolatore utilizzato è del tipo a doppio diodo (2 fotoemettitori in antiparallelo); in questo modo, la logica di ingresso può essere scelta arbitrariamente tra la logica di tipo PNP (COMUNE NEGATIVO) e la logica di tipo NPN (COMUNE POSITIVO).

Il gruppo di 8 ingressi è indirizzabile a software mediante un unico byte all'indirizzo 0.

Due degli otto ingressi (0.0.6 e 0.0.7) hanno una doppia funzione; da una parte possono essere letti come normali ingressi digitali, in quanto aggiornati ad ogni ciclo di scansione dal sistema operativo, dall'altra gestiscono ad interrupt un contatore veloce bidirezionale a 16 bits (per maggiori dettagli riferirsi all'apposito paragrafo).

### **Uscite digitali**

La logica programmabile ML15A è dotata di un totale di 8 uscite digitali ON/OFF. La versione standard prevede uscite di tipo a relè; a richiesta sono disponibili versioni con uscite statiche (riferirsi al Catalogo Generale per le caratteristiche ed i codici d'ordine delle versioni con uscite statiche).

Le uscite 0.8.0 e 0.8.1 rendono disponibile in morsettiera un contatto NORMALMENTE APERTO, isolato da tutte le altre uscite; le altre 6 uscite sono invece suddivise in due gruppi da tre, entrambi con un unico morsetto di COMUNE.

Le uscite digitali sono indirizzabili a software mediante un unico byte all'indirizzo 8.

#### **Connessione alla rete RS485**

Per l'espansione del sistema è stata prevista un'interfaccia seriale secondo standard EIA RS485. Questo tipo di interfaccia consente, mediante un semplice doppino intrecciato, di comporre un sistema costituito da più schede in configurazione MASTER/SLAVE.

L'immunità ai disturbi è garantita dallo standard elettrico RS485 del tipo differenziale; i livelli logici "0" e "1" sono associati alla polarità di una tensione di ampiezza fissa (5Vdc). Questa tensione viene applicata sul doppino di connessione in una delle due polarità a seconda del valore logico del bit da trasmettere; in fase di ricezione viene valutata la differenza di tensione ai capi del doppino e di conseguenza stabilita la presenza di un determinato valore logico.

E' proprio questa valutazione della tensione differenziale che permette di eliminare gli eventuali disturbi elettrici che si sono sommati al segnale lungo il percorso. Infatti, utilizzando un doppino i cui due conduttori sono intrecciati, eventuali segnali di disturbo influenzano, allo stesso modo e con la stessa polarità, entrambi i conduttori; in fase di ricezione queste due componenti di disturbo vengono ad eliminarsi l'una con l'altra, grazie allo stadio di ingresso di tipo differenziale. E' per questo motivo che, per la connessione, si raccomanda l'uso di un doppino intrecciato e schermato (con schermo direttamente connesso a terra) adatto allo standard RS485 (es: cavo a bassa capacità conforme a EIA RS-485 articolo 9841 della BELDEN ELECTRONICS GmbH); si raccomanda pure di tenere la linea di connessione RS485 lontana da possibili fonti di disturbo come attuatori e qualsiasi altro dispositivo di potenza.

Il sistema composto da un MASTER espanso con alcuni SLAVES, richiede la connessione di tutti gli elementi utilizzando uno spezzone unico per la linea RS485, collegandolo in punti intermedi alle due connessioni RA ed RB di ogni scheda.

## <span id="page-8-0"></span>**Norme per l'installazione**

Si raccomanda di seguire le seguenti norme per l'installazione al fine di utilizzare al meglio la logica e prevenire eventuali malfunzionamenti:

- Installare la logica lontano da eventuali dispositivi di potenza, da motori, teleruttori, elettrovalvole e da cavi che non siano di connessione per la logica stessa; mantenere distanze minime di 200mm da circuiti ad alta tensione e linee di potenza. Rispettare rigorosamente le distanze minime consigliate tra i canali di cablaggio e la logica.
- Non esporre la logica a polvere, salsedine, spruzzi d'acqua e sostanze chimiche, raggi solari diretti, vibrazioni ed urti. Evitare di sottoporla a rapide variazioni di temperatura; in ogni caso la temperatura ambiente non deve risultare inferiore a 0°C o superiore a 55°C.
- Alimentare la logica mediante trasformatori di piccola potenza non utilizzati per altre parti dell'impianto; disporre inoltre un filtro antidisturbo EMI sul primario del trasformatore di alimentazione. Utilizzare alimentatori in continua specifici e conformi per la logica stessa.
- Tenere lontani i cavi degli ingressi da possibili fonti di disturbo (motori, teleruttori, choppers, ecc.).
- Se si utilizzano Inverter, collegarli secondo le norme fornite dal costruttore al fine di rispettare le normative CE vigenti.
- Collegare la linea RS485 mediante cavo intrecciato e schermato avendo cura di connettere direttamente lo schermo ad una efficace presa di terra.
- Non utilizzare le uscite della logica per pilotare direttamente elevati carichi induttivi.
- Utilizzare teleruttori, elettrovalvole e lampade a bassa tensione (24Vac). Collegare un filtro RC (100 ohm + 0.5µF) spegniarco in parallelo alle bobine di tutti i teleruttori ed elettrovalvole.
- Inserire un diodo veloce in parallelo alle bobine dei teleruttori ed elettrovalvole se alimentati in C.C.
- Collegare filtri RC di rifasamento ai motori elettrici e filtri rete antidisturbo EMI ad apparecchiature elettroniche di potenza (inverters, choppers, ecc.). Utilizzare cavi intrecciati per connettere motori in DC ai rispettivi choppers di azionamento.

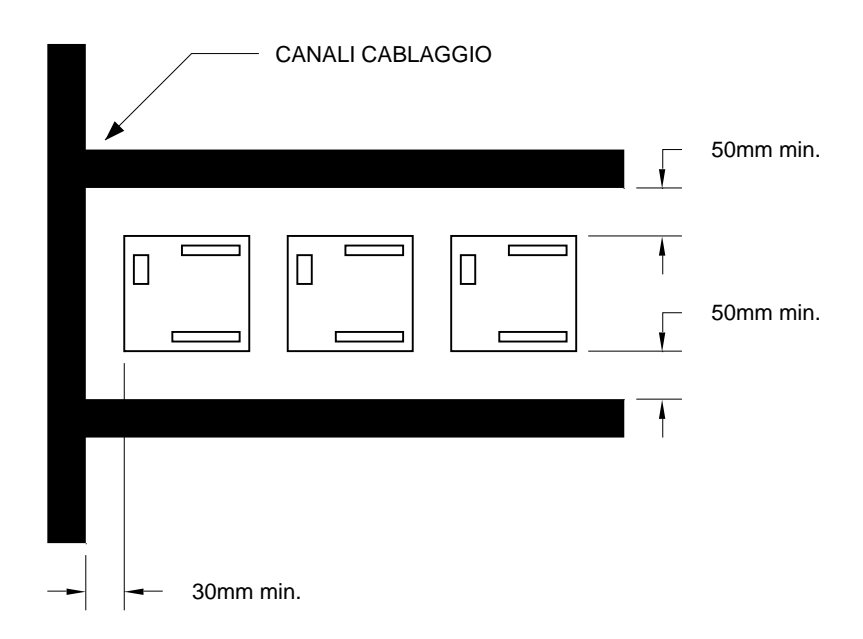

*Figura 2. Distanze minime per l'installazione nel quadro*

## <span id="page-9-0"></span>**Il contatore veloce della ML15A**

La logica ML15A dispone di un contatore bidirezionale aggiornato ad interrupt mediante i 2 ingressi con indirizzo 0.0.6 e 0.0.7.

Questi ingressi possono essere letti come normali ingressi digitali in quanto il sistema operativo li aggiorna ad ogni ciclo di scansione; parallelamente il sistema operativo li utilizza anche per aggiornare in modo veloce (tramite interrupt con frequenza massima 10KHz) il contenuto di un registro a 2 byte il cui valore corrente è disponibile nella memoria dati associata alla scheda. Inoltre nella memoria dati è disponibile un'area in scrittura ed un bit di controllo per effettuare l'eventuale preset del registro corrente con un determinato valore.

I bytes utilizzati dal contatore veloce della ML15A sono i seguenti:

#### BYTE IN LETTURA (INPUT)

- 0.1 BYTE LOW VALORE CORRENTE HSC
- 0.2 BYTE HIGH VALORE CORRENTE HSC

#### BYTE IN SCRITTURA (OUTPUT)

- 0.9.0 BIT DI START HSC
- 0.10 BYTE LOW VALORE PRESET HSC
- 0.11 BYTE HIGH VALORE PRESET HSC

I precedenti indirizzi di bytes costituiscono l'interfaccia verso il programma utente del contatore veloce HSC così schematizzato:

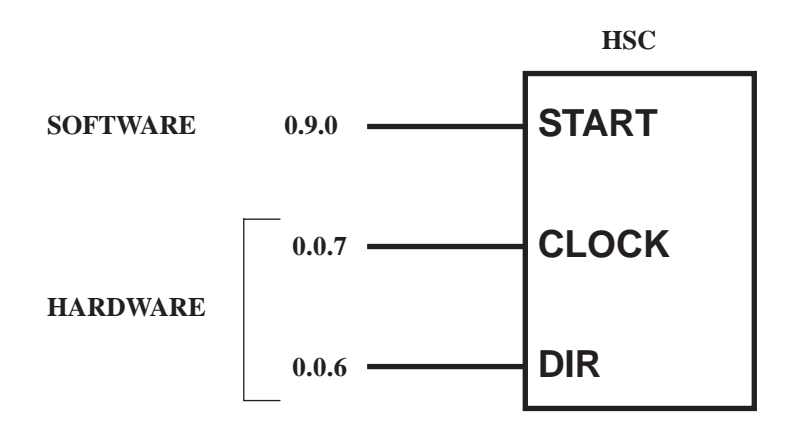

## <span id="page-10-0"></span>**Caratteristiche tecniche della ML15A**

Le Tabelle 3-7 riportano le principali caratteristiche hardware e software della logica ML15A; si raccomanda di osservare rigorosamente i dati riportati, soprattutto per quanto riguarda i limiti massimi indicati per un corretto funzionamento.

| <b>INGRESSI DIGITALI ML15A</b> |                    |                   |  |
|--------------------------------|--------------------|-------------------|--|
| <b>PARAMETRO</b>               | <b>PRESTAZIONI</b> | <b>NOTE</b>       |  |
| Numero di ingressi             | 8                  | 8 ingressi/comune |  |
| Tensione nominale              | 24 Vdc             |                   |  |
| Tipo di logica                 | PNP/NPN            | universale        |  |
| Corrente d'ingresso            | $11.5 \text{ mA}$  | ingresso ON       |  |
| Impedenza d'ingresso           | 2.4 Kohm           |                   |  |
| Tensione ingresso (OFF)        | $0 \div 9$ Vdc     |                   |  |
| Tensione ingresso (ON)         | $10 \div 26.4$ Vdc |                   |  |
| Separazione galvanica          | Optoisolata        |                   |  |
| Segnalazione stato ON          | Led rosso          |                   |  |
| Passo di connessione           | $5.08$ mm          | lato maschio      |  |
| Indirizzo gruppo               | 0                  | indirizzo byte    |  |

*Tabella 3. Prestazioni degli ingressi digitali*

<span id="page-11-0"></span>

| USCITE DIGITALI ML15A (RELE') |                    |                         |  |
|-------------------------------|--------------------|-------------------------|--|
| <b>PARAMETRO</b>              | <b>PRESTAZIONI</b> | <b>NOTE</b>             |  |
| Numero di uscite              | 8                  |                         |  |
| Numero di circuiti            | 4                  | $1-1-3-3$ uscite/comune |  |
| Tipo di contatto              | N.O. relè          |                         |  |
| Portata nominale              | $250$ Vac / 8 A    |                         |  |
| Tensione massima              | 380 Vac            | <b>VDE 0435</b>         |  |
| Potenza massima               | 2000 VA            | resistivo AC            |  |
| Vita elettrica                | 100.000 cicli      |                         |  |
| Vita meccanica                | 30 X 10^6          |                         |  |
| Tempo d'eccitazione           | 6 <sub>ms</sub>    |                         |  |
| Tempo di diseccitazione       | $2.5$ ms           |                         |  |
| Isolamento rinforzato         | 4 KV / 8mm         |                         |  |
| Segnalazione stato ON         | Led rosso          |                         |  |
| Passo connessione             | 5.08 mm            | lato maschio            |  |
| Indirizzo gruppo              | 8                  | indirizzo byte          |  |

*Tabella 4. Prestazioni delle uscite digitali a relè*

| ALIMENTAZIONE IN C.C. ML15A |                    |                           |  |
|-----------------------------|--------------------|---------------------------|--|
| <b>PARAMETRO</b>            | <b>PRESTAZIONI</b> | <b>NOTE</b>               |  |
| Tensione nominale           | 24 Vdc             |                           |  |
| Campo var. tensione         | $+20\%$ , $-15\%$  |                           |  |
| Assorbimento (senza PRG1)   | $100 \div 160$ mA  | $relè$ OFF $\div$ relè ON |  |
| Assorbimento (con PRG1)     | $180 \div 240$ mA  | relè OFF $\div$ relè ON   |  |

*Tabella 5. Prestazioni dell'alimentazione*

| <b>SERIALE RS485 ML15A</b>                              |                    |                |  |
|---------------------------------------------------------|--------------------|----------------|--|
| <b>PARAMETRO</b>                                        | <b>PRESTAZIONI</b> | <b>NOTE</b>    |  |
| Standard                                                | EIA RS485          |                |  |
| Velocità trasmissione                                   | $187.5$ Kbit/s     |                |  |
| Massima lungh. linea                                    | $600$ metri        | cavo conforme  |  |
| Impedenza linea                                         | $150$ ohm          |                |  |
| Corrente uscita driver                                  | $+/- 60$ mA        | valore massimo |  |
| Limitazione corrente                                    | POS./NEG.          |                |  |
| Protezione termica                                      | presente           |                |  |
| Impedenza ingresso RX                                   | 12 Kohm            | valore minimo  |  |
| Sensibilità ingresso RX                                 | $+/- 200$ mV       |                |  |
| Isteresi ingresso RX                                    | $50 \text{ mV}$    |                |  |
| <b>SOFTWARE RS485 ML15A</b>                             |                    |                |  |
| Rilevazione errore checksum indipendente per ogni SLAVE |                    |                |  |
| Rilevazione errore timeout indipendente per ogni SLAVE  |                    |                |  |
| Gestione dinamica della configurazione SLAVES           |                    |                |  |
| Informazioni sulla configurazione SLAVES in rete RS485  |                    |                |  |

*Tabella 6. Prestazioni della linea seriale RS485*

| <b>RISORSE ESTERNE ML15A</b>  |                |  |
|-------------------------------|----------------|--|
| <b>TIPO DI RISORSA</b>        | <b>BYTE</b>    |  |
| Ingressi digitali             | $\Omega$       |  |
| Byte Low valore CORRENTE HSC  |                |  |
| Byte High valore CORRENTE HSC | $\overline{c}$ |  |
| Uscite digitali               | 8              |  |
| Bit START HSC 0.9.0           | 9              |  |
| Byte Low valore PRESET HSC    | 10             |  |
| Byte High valore PRESET HSC   | 11             |  |

*Tabella 7. Risorse esterne della ML15A*